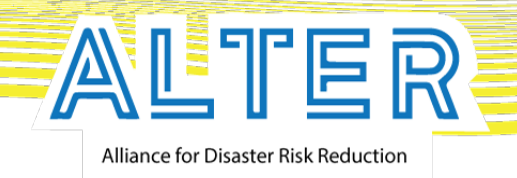

# **ALTER Web-GIS Software**

#### Assoc. Prof. Dr. Nina Dobrinkova

Center for National Security and Defense Research – Bulgarian Academy of Sciences

#### 10th December 2019

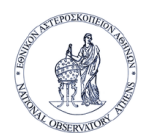

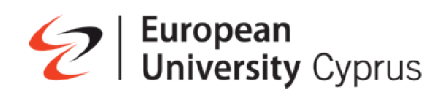

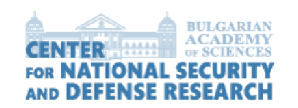

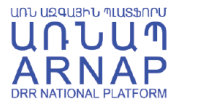

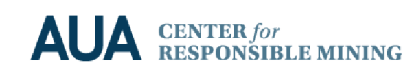

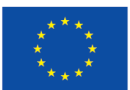

Furopean Unior **Civil Protection** 

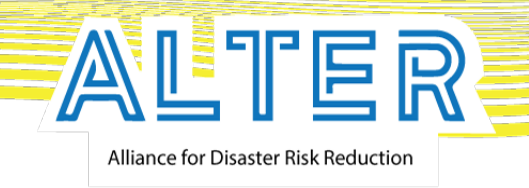

#### Web-GIS Tool

The application is based on The Alliance for Disaster Risk Reduction project outputs. Its main screen can be accessed via:

**(access link: https://alter-flood-crm.aua.am/)**

ALTER-Flood

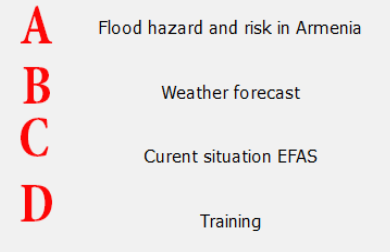

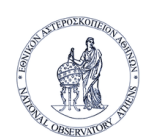

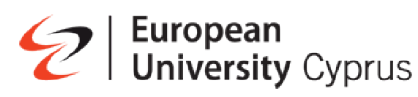

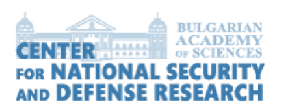

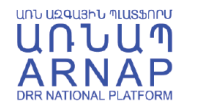

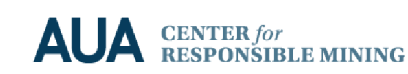

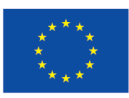

Funded b **European Union Civil Protection** 

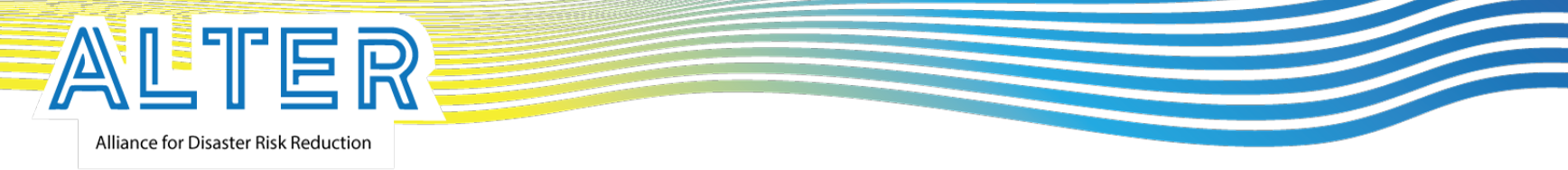

### Web-GIS Visualization capabilities

The module capabilities:

**1. Geolocation;**

**2. Draw feature;**

**3. Measure and distance feature;**

**4. Pop up feature;**

**5. Export feature.**

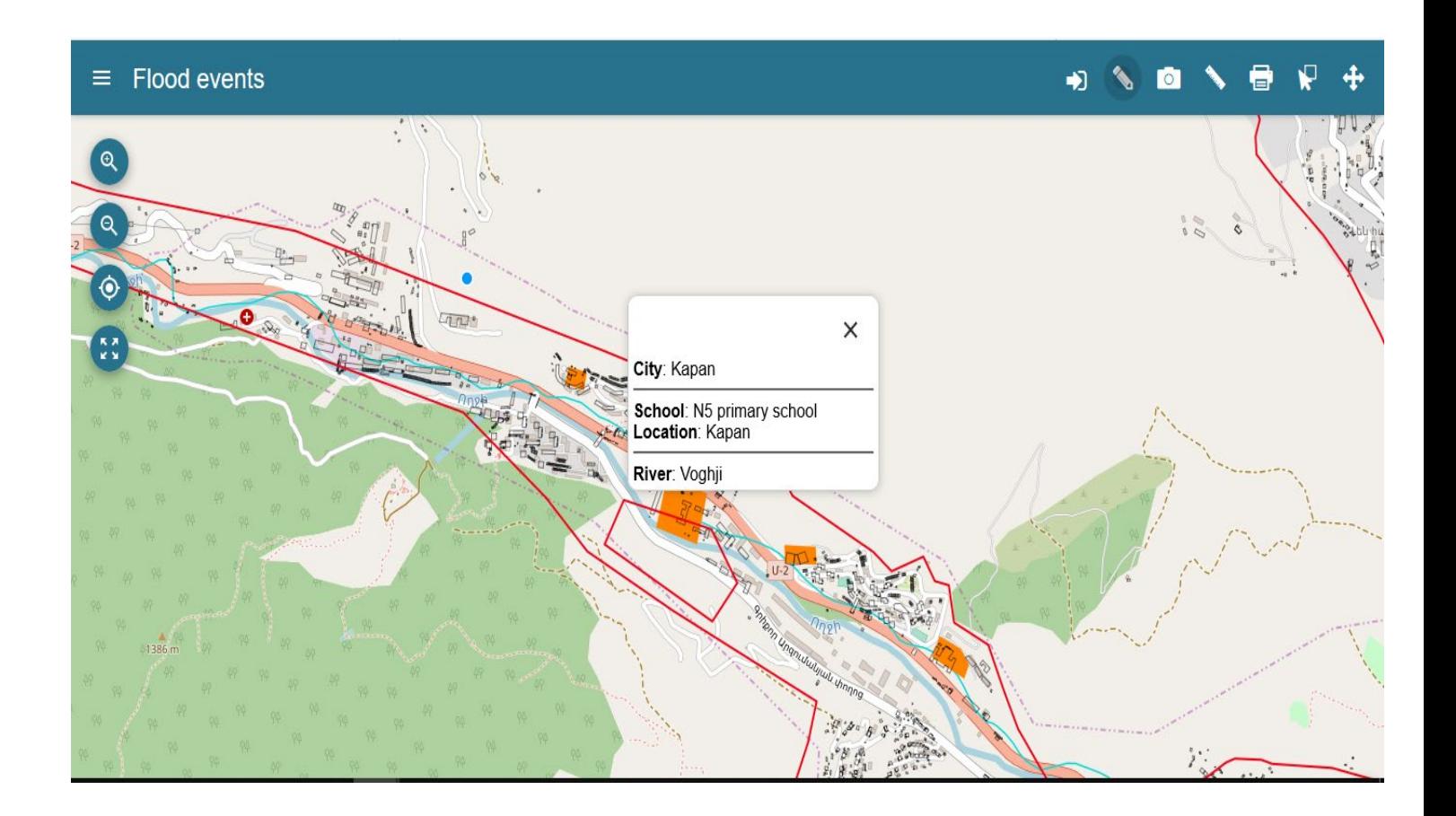

Alliance for Disaster Risk Reduction

ALTER

#### Flood events main screen and controls

- 1. Zoom in control button
- 2. Zoom out control button
- 3. Geolocation (determines the current location of the user)
- 4. Initial extend (get the map to the default value state)
- 5. Layer list button (open and close layer list)
- 6. Draw tool ( allow users to draw polygon or line on the map)
- 7. Export tool ( allow users to export map data as an image file)
- 8. Measure tool (allow users to measure distance and area on the map
- 9. Selection tool (allow users to make rectangular selections over the map)

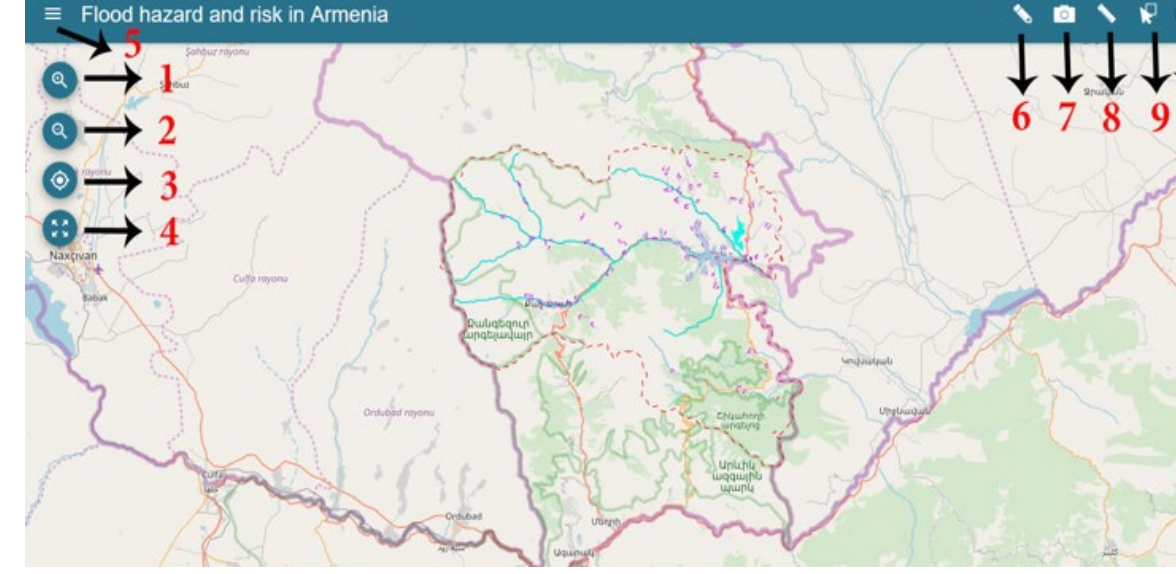

10. Switch to map navigation (pan and zoom)

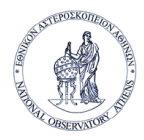

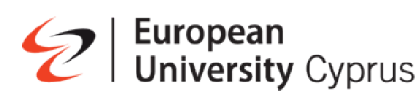

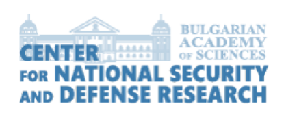

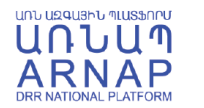

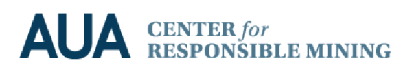

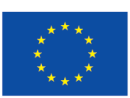

**Ironean Unio** 

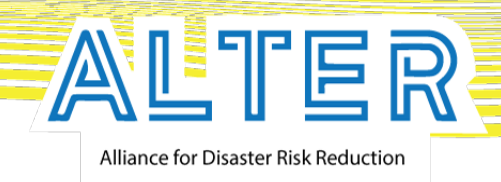

# Layer list options and usability

- 1. Zoom to selected layer (allow users to zoom in to the selected layer location)
- 2. Turn on and off( allow users to turn on or off the selected layer)
- 3. Extra menu( allow users to have more options)
- 4. Opacity( allow users to change the opacity of the selected layer)
- 5. Download layer ( allow users to download layers as geojson files)
- 6. Filter layer(allow users to make custom filters from layers data)

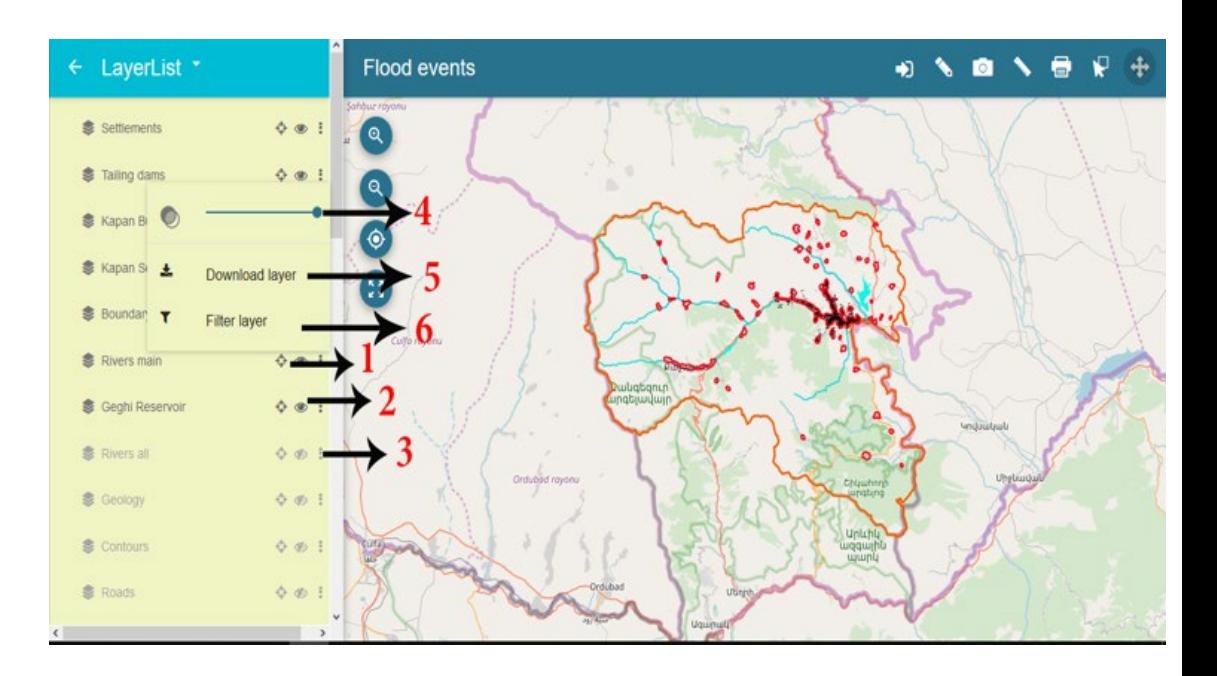

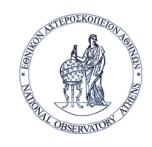

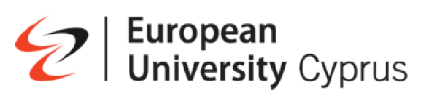

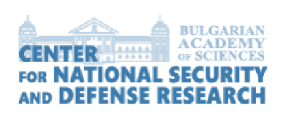

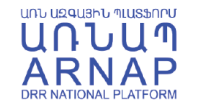

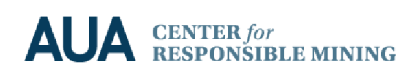

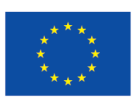

ropean Unio

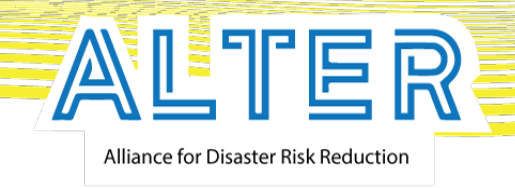

## Web-GIS Visualization capabilities

**Flood events module Abilities**

The module has the **ability of switching the predefined layers and also the base map layers**. The predefined layers have a very rich data by turning them off or on. **Users can easily make analysis of the risks in cases** of flood events inGIS environment.

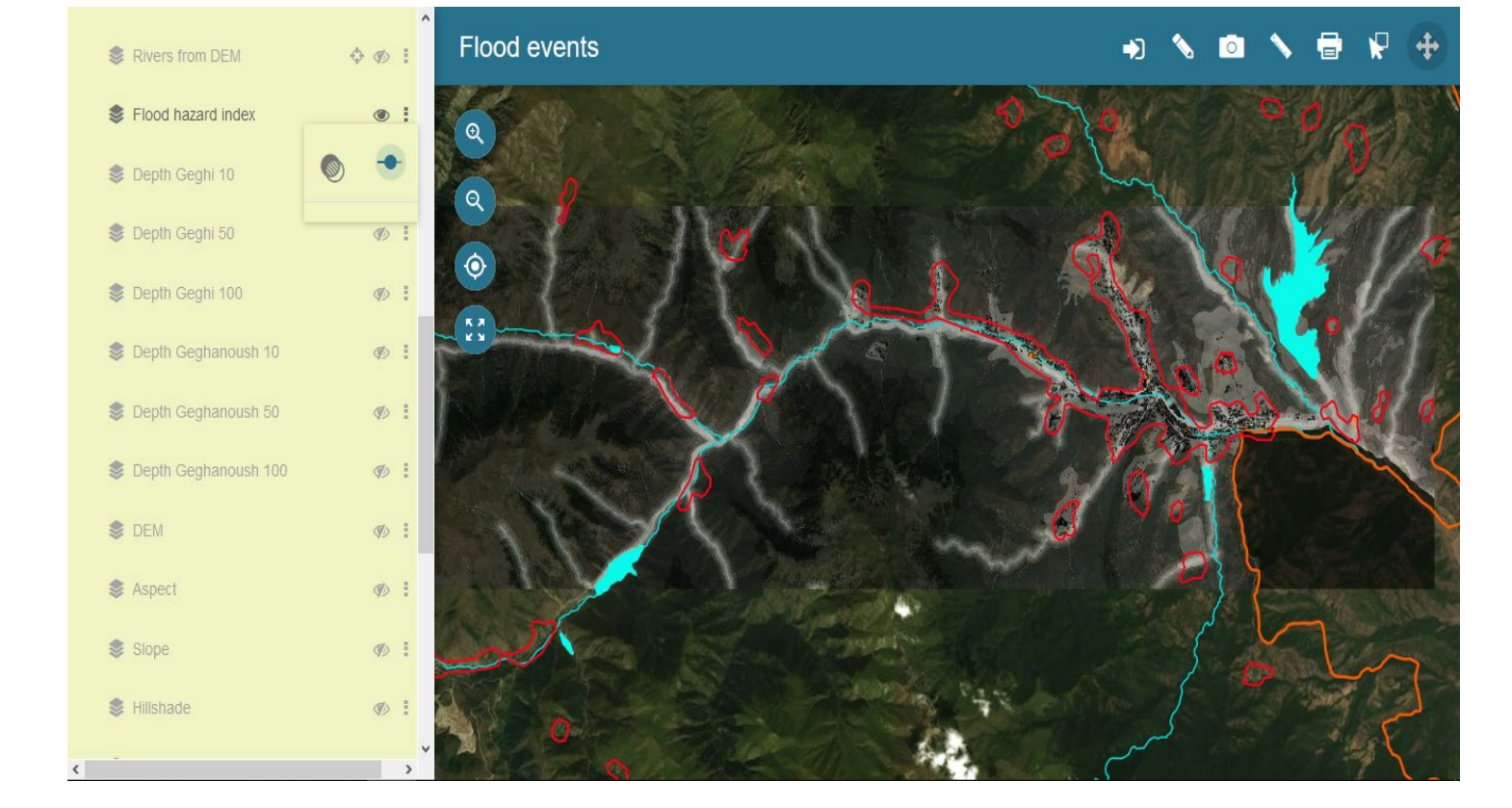

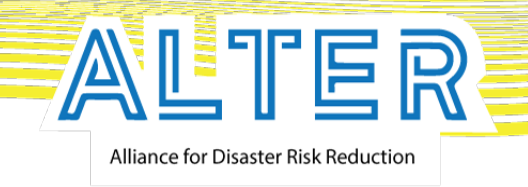

# Popup option

Popup option **allows user to receive information about the objects on the map**. It can be activated by clicking on the object spotted on the map.

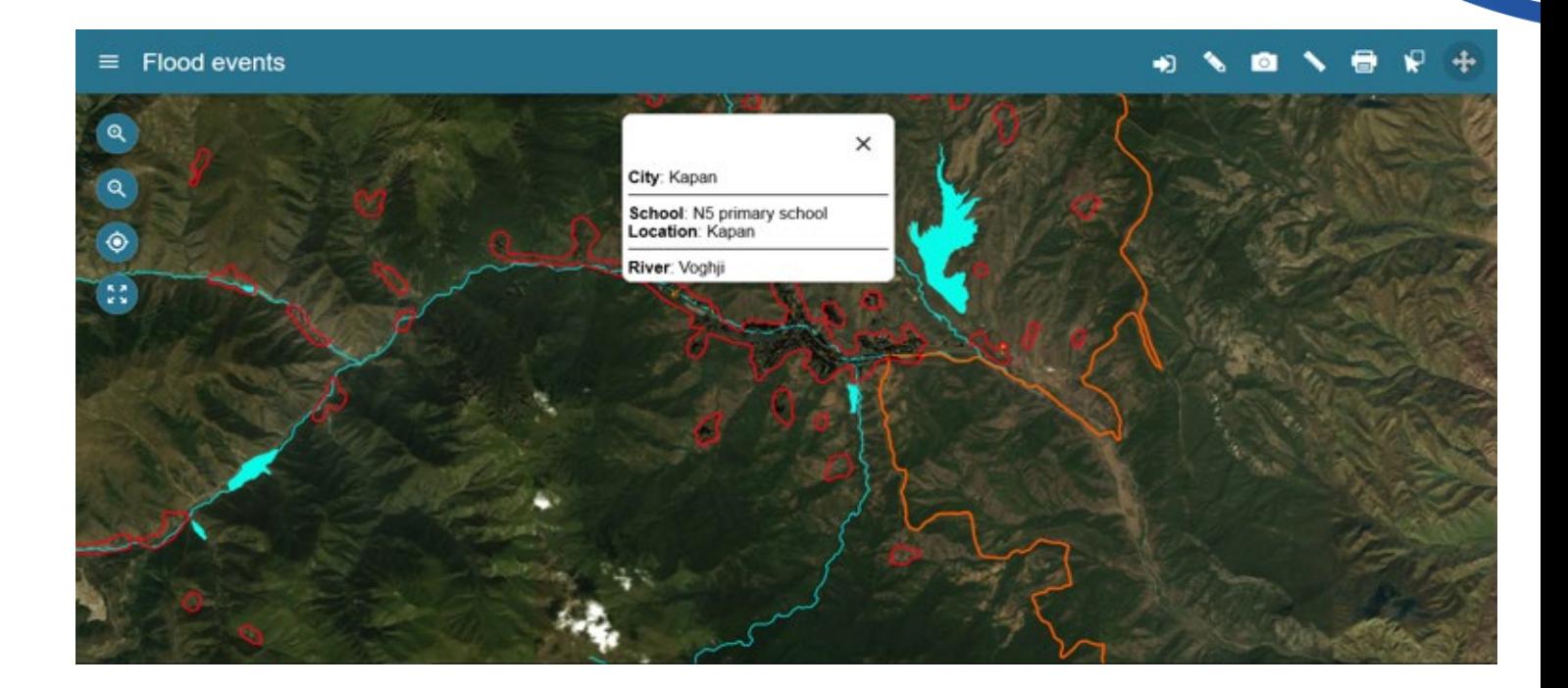

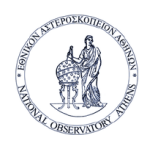

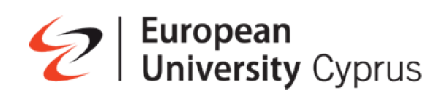

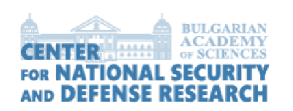

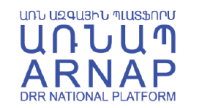

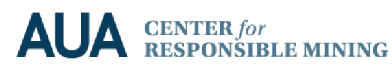

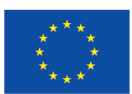

Furopean Union **Civil Protection** 

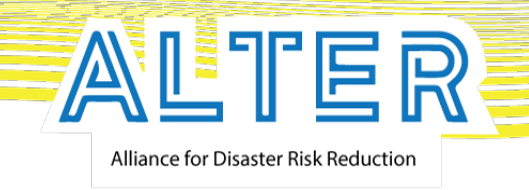

# Training Tool

The **training option can be accessed via the main screen of the application**. It delivers simple presentation and video tutorials for the ALTER-flood application.

#### ALTER-Flood Flood hazard and risk in Armenia B **Weather forecast Curent situation EFAS** D Training

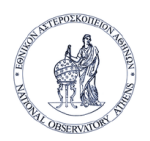

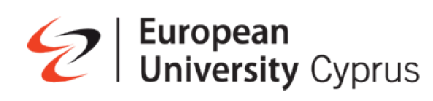

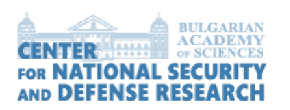

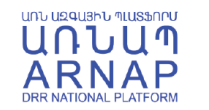

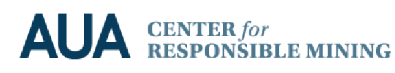

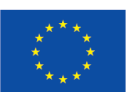

**Furopean Union Civil Protection** 

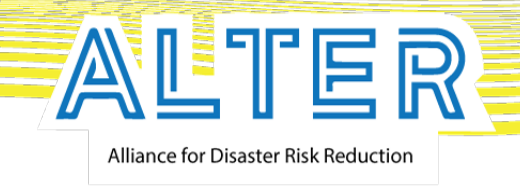

#### Training is done via videos

The training option has been created as **extra feature** for the tool. It is done for the users in the form of **short videos representing every instrument capability and its potential use.**

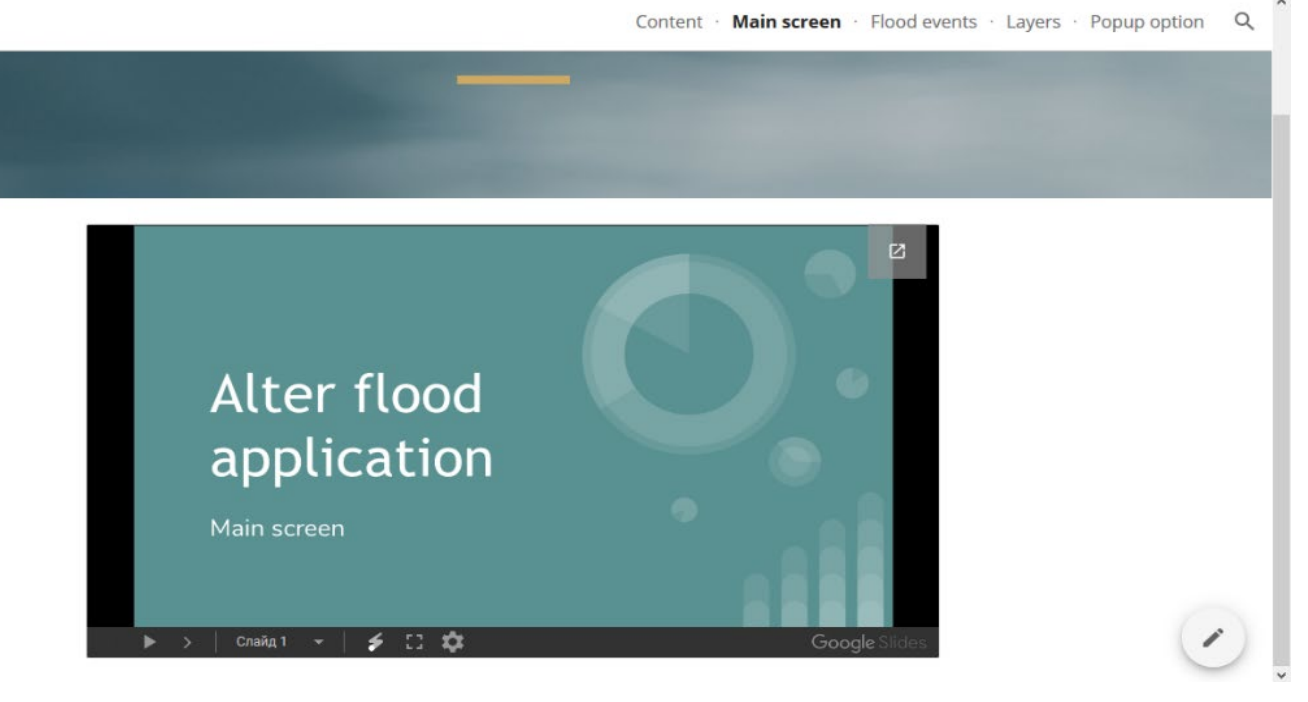

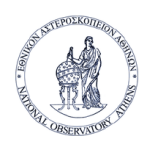

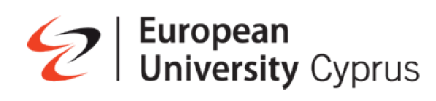

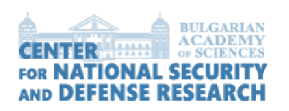

**Training** 

 $\odot$ 

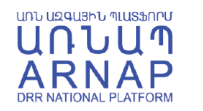

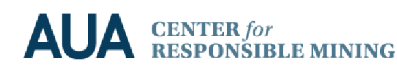

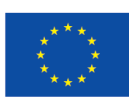

Furopean Union **Civil Protection** 

## Thank you for your attention!

Assoc. Prof. Dr. Nina Dobrinkova ninabox2002@gmail.com